# **creole - Anomalie #11479**

# **Upgrade-Auto 2.3 vers 2.4 : si des téléchargements plantent impossible de relancer la procédure d'Upgrade.**

04/05/2015 16:53 - Yoni Baude

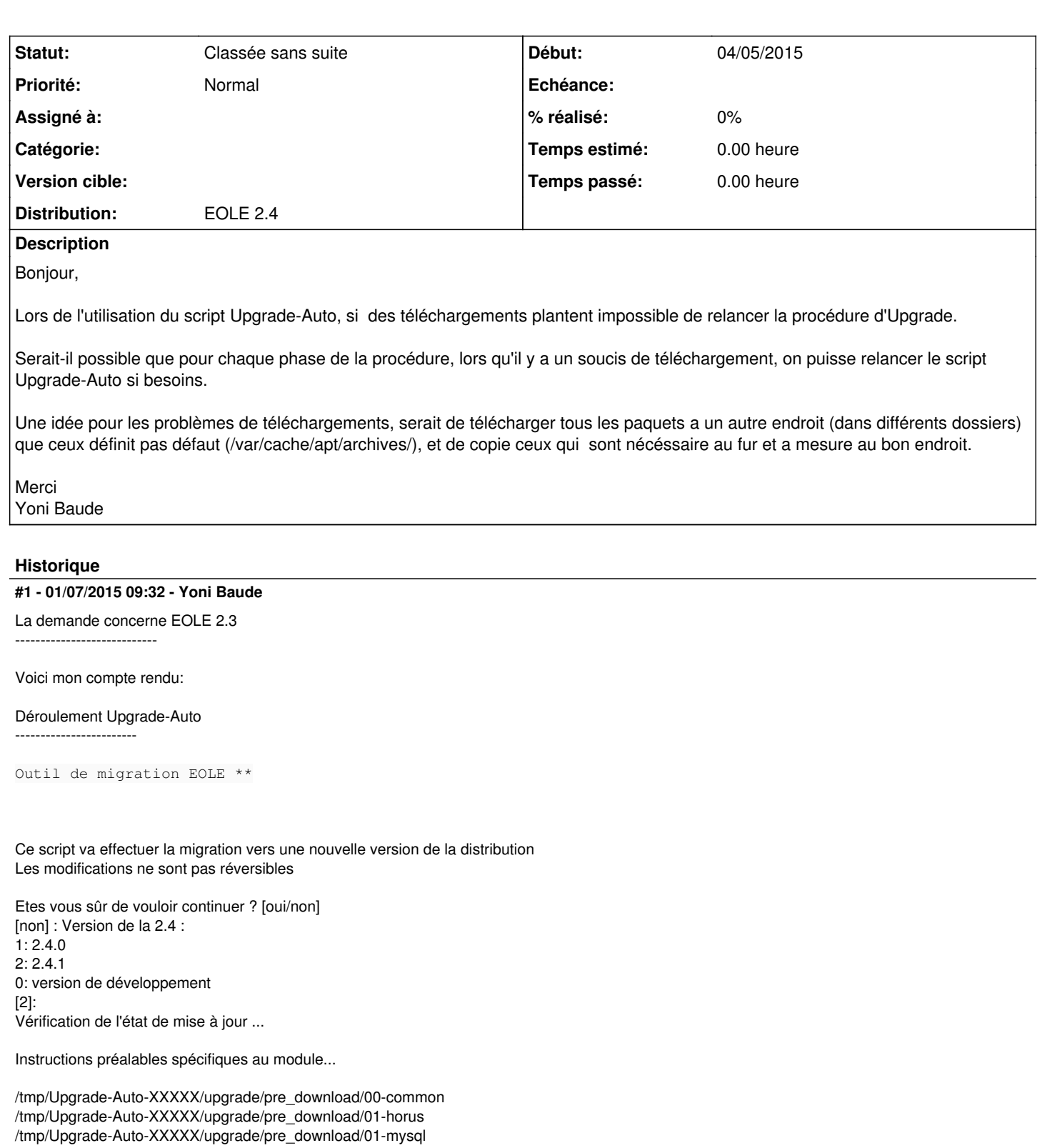

/tmp/Upgrade-Auto-XXXXX/upgrade/pre\_download/02-bacula /tmp/Upgrade-Auto-XXXXX/upgrade/pre\_download/02-bacula /tmp/Upgrade-Auto-XXXXX/upgrade/pre\_download/03-zephir-client /tmp/Upgrade-Auto-XXXXX/upgrade/pre\_download/04-corosync /tmp/Upgrade-Auto-XXXXX/upgrade/pre\_download/05-envole /tmp/Upgrade-Auto-XXXXX/upgrade/pre\_upgrade/00-common

```
Phase 1 Téléchargement - 41 paquets
  Phase 2 Téléchargement - 1 paquet
```
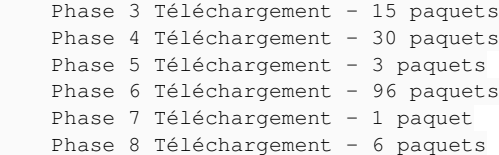

/etc/kernel/postinst.d/initramfs-tools 3.13.0-53-generic /boot/vmlinuz-3.13.0-53-generic

/tmp/Upgrade-Auto-XXXXX/upgrade/pre\_upgrade/01-bacula /tmp/Upgrade-Auto-XXXXX/upgrade/pre\_upgrade/05-eole-antivir2 /tmp/Upgrade-Auto-XXXXX/upgrade/pre\_upgrade/05-exxl-dhcp /tmp/Upgrade-Auto-XXXXX/upgrade/pre\_upgrade/05-geoide /tmp/Upgrade-Auto-XXXXX/upgrade/pre\_upgrade/05-libwww-perl

```
Phase 9 Téléchargement - 85 paquets
```
/tmp/Upgrade-Auto-XXXXX/upgrade/pre\_upgrade/05-squid /tmp/Upgrade-Auto-XXXXX/upgrade/pre\_upgrade/05-strongswan /tmp/Upgrade-Auto-XXXXX/upgrade/pre\_upgrade/06-amon /tmp/Upgrade-Auto-XXXXX/upgrade/pre\_upgrade/06-fichier /tmp/Upgrade-Auto-XXXXX/upgrade/pre\_upgrade/90-apparmor

Phase 10 Téléchargement - 1 paquet

/tmp/Upgrade-Auto-XXXXX/upgrade/pre\_upgrade/90-exxl-bin /tmp/Upgrade-Auto-XXXXX/upgrade/pre\_upgrade/90-orphans\_files /tmp/Upgrade-Auto-XXXXX/upgrade/pre\_upgrade/99-conteneurs

```
Phase 11 Téléchargement - 521 paquets
Phase 12 Téléchargement - 150 paquets
```
### /tmp/Upgrade-Auto-XXXXX/upgrade/post\_upgrade/00-common

/etc/kernel/postrm.d/initramfs-tools 2.6.32-73-eole /boot/vmlinuz-2.6.32-73-eole /etc/kernel/postrm.d/zz-update-grub 2.6.32-73-eole /boot/vmlinuz-2.6.32-73-eole

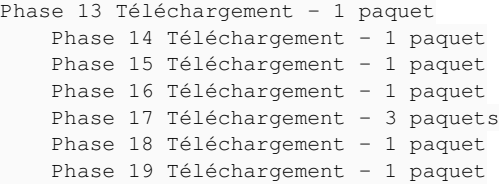

/tmp/Upgrade-Auto-XXXXX/upgrade/post\_upgrade/01-amon /tmp/Upgrade-Auto-XXXXX/upgrade/post\_upgrade/01-horus /tmp/Upgrade-Auto-XXXXX/upgrade/post\_upgrade/02-bacula /tmp/Upgrade-Auto-XXXXX/upgrade/post\_upgrade/03-zephir-client /tmp/Upgrade-Auto-XXXXX/upgrade/post\_upgrade/04-eole-sso /tmp/Upgrade-Auto-XXXXX/upgrade/post\_upgrade/05-web /tmp/Upgrade-Auto-XXXXX/upgrade/post\_upgrade/06-corosync /tmp/Upgrade-Auto-XXXXX/upgrade/post\_upgrade/95-envole /tmp/Upgrade-Auto-XXXXX/upgrade/post\_upgrade/99-grub

Le système a été mis à jour vers la distribution eole-2.4.1 (precise)

Mise à jour des informations dans l'application Zéphir ...

Sauvegarde de la configuration actuelle sur Zéphir Pour finaliser la procédure, veuillez :

- redémarrer le serveur

- exécuter la commande 'instance'

OK

#### 

#### Test coupure téléchargement Upgrade-Auto

#### 

Test 1 - Phase 6 Téléchargement

**Erreur entre** /tmp/Upgrade-Auto-XXXXX/upgrade/pre upgrade/00-common et /tmp/Upgrade-Auto-XXXXX/upgrade/pre upgrade/01-bacula

#### 

Message d'erreur ------------

E: Method http has died unexpectedly!

E: Le sous-processus http a reçu le signal 9

run-parts: /tmp/Upgrade-Auto-23150/upgrade/pre\_upgrade/00-common exited with return code 1

Le script d'upgrade est copié dans /tmp/Upgrade-Auto-23150, une fois corrigé, vous pourrez essayé de le relancer

relancer /tmp/Upgrade-Auto-XXXXX/Upgrade-Auto > > OK.

Test 2 - Phase 9 Téléchargement

Erreur entre /tmp/Upgrade-Auto-XXXXX/upgrade/pre\_upgrade/05-libwww-perl  $\mathsf{a}$ t /tmp/Upgrade-Auto-XXXXX/upgrade/pre upgrade/05-squid

#### 

Message d'erreur :

run-parts: executing /tmp/Upgrade-Auto-23150/upgrade/pre\_upgrade/90-exxl-bin run-parts: executing /tmp/Upgrade-Auto-23150/upgrade/pre\_upgrade/90-orphans\_files run-parts: executing /tmp/Upgrade-Auto-23150/upgrade/pre\_upgrade/99-conteneurs

Installation des mises à jour ...

Lecture des listes de paquets... Construction de l'arbre des dépendances... Lecture des informations d'état... Les paquets suivants contiennent des dépendances non satisfaites : libwww-perl: Casse: librpc-xml-perl (< 0.74-2) mais 0.72-1 devra être installé E: Erreur, pkgProblemResolver::Resolve a généré des ruptures, ce qui a pu être causé par les paquets devant être gardés en l'état.

Erreur lors de l'installation !

Message d'erreur au relancement de /tmp/Upgrade-Auto-XXXXX/Upgrade-Auto:

Outil de migration EOLE \*\*

Impossible de trouver le fichier /etc/eole/release root@horus:~#/tmp/Upgrade-Auto-23150/Upgrade-Auto

Correction 1

```
echo "echo "EOLE MODULE=horus" > /etc/eole/release"
```
Message d'erreur au relancement de /tmp/Upgrade-Auto-XXXXX/Upgrade-Auto:

```
Les paquets suivants contiennent des dépendances non satisfaites :
   libwww-perl: Casse: librpc-xml-perl (< 0.74-2) mais 0.72-1 devra être installé
   E: Erreur, pkgProblemResolver:: Resolve a généré des ruptures, ce qui a pu être causé par les paquets devan
t être gardés en l'état.
```
## Erreur lors de l'installation !

```
Correction<sub>2</sub>
            relancement de la commande :
    /tmp/Upgrade-Auto-23150/upgrade/pre upgrade/05-libwww-perl
        relancer /tmp/Upqrade-Auto-XXXXX/Upqrade-Auto == > OK.
```
Test 3 phase 11 Téléchargement

#### Frreur entre

/tmp/Upgrade-Auto-XXXXX/upgrade/pre\_upgrade/99-conteneurs  $e<sub>t</sub>$ /tmp/Upgrade-Auto-XXXXX/upgrade/post\_upgrade/00-common

Message d'erreur :

.1-1\_all.deb Impossible de se connecter à proxyagriates.ac-caen.fr:8080 :

Impossible de récupérer http://eole.ac-dijon.fr/ubuntu/pool/main/t/twisted-conch/python-twisted-conch\_11.1.0-1\_all.deb Impossible de se connecter à proxyagriates.ac-caen.fr:8080 :

Impossible de récupérer http://eole.ac-dijon.fr/ubuntu/pool/main/t/twisted/python-twisted 11.1.0-1ubuntu2 all.deb Impossible de se connecter à proxyagriates.ac-caen.fr:8080:

Impossible de récupérer http://eole.ac-dijon.fr/ubuntu/pool/main/v/vlan/vlan\_1.9-3ubuntu6\_amd64.deb Impossible de se connecter à proxyagriates.ac-caen.fr:8080:

101Mo réceptionnés en 4min 8s (406ko/s)

E: Impossible de récupérer quelques archives, peut-être devrez-vous lancer apt-get update ou essayer avec --fix-missing ?

## Frreur lors de l'installation l

Message d'erreur au relancement de /tmp/Upgrade-Auto-XXXXX/Upgrade-Auto:

 $Q$ util de migration  $F$ OLF \*\*

Traceback (most recent call last): File "<string>", line 1, in <module> ImportError: No module named creole.config Traceback (most recent call last): File "<string>", line 1, in <module> ImportError: No module named creole.config Traceback (most recent call last): File "<string>", line 1, in <module> ImportError: No module named creole.config Traceback (most recent call last): File "<string>", line 1, in <module> ImportError: No module named creole.eosfunc python: can't open file '/usr/share/creole/parsedico.py': [Errno 2] No such file or directory

Correction 1

vi /tmp/Upgrade-Auto-XXXXX/Upgrade-Auto

Trap here because FonctionsEoleNg override trapping trap cleanup EXIT SIGHUP SIGINT SIGTERM

if [ -x /usr/bin/ParseDico ] then ./usr/bin/ParseDico else if [ -x \$TMP DIR/FonctionsEoleNg ]; then #. \$TMP\_DIR/ParseDico eval `cat /etc/eole/.dico` else echo 'Erreur : ParseDico non trouvé' exit 1 fi fi

Correction 2 \_\_\_\_\_\_\_\_\_\_\_\_\_\_\_\_

vi /tmp/Upgrade-Auto-23150/FonctionsEoleNg

#CONFIGEOL='/usr/bin/env python -c 'from creole.config import configeol;print configeol'' #EOLEDIRS=('/usr/bin/env python -c 'from creole.config import eoledirs;print " ".join(eoledirs)")<br>#PATCHDIR='/usr/bin/env python -c 'from creole.config import patch\_dir;print patch\_dir'` #MODE CONTENEUR='/usr/bin/env python -c 'from creole.eosfunc import mode conteneur; print mode conteneur()"

Correction 3 si fichier release non présent

echo "EOLE MODULE=horus" > /etc/eole/release relancer /tmp/Upgrade-Auto-XXXXX/Upgrade-Auto > OK.

Test 4 phase 12 Téléchargement

Erreur entre /tmp/Upgrade-Auto-XXXXX/upgrade/pre\_upgrade/99-conteneurs  $e<sub>t</sub>$ /tmp/Upgrade-Auto-XXXXX/upgrade/post\_upgrade/00-common

Message d'erreur : --------------------

Réception de : 40 http://eole.ac-dijon.fr/ubuntu/ precise-security/main mysql-server-5.5 amd64 5.5.43-0ubuntu0.12.04.1 [8 850 kB] Réception de : 41 http://eole.ac-dijon.fr/ubuntu/ precise-security/main rsyslog amd64 5.8.6-1ubuntu8.9 [426 kB] E: Method http has died unexpectedly!

E: Le sous-processus http a reçu le signal 9

Erreur lors de l'installation des paquets modules ! root@horus:~#

relancer /tmp/Upgrade-Auto-XXXXX/Upgrade-Auto => OK.

# **#2 - 17/01/2018 17:32 - Joël Cuissinat**

*- Statut changé de Nouveau à Classée sans suite*

## **Fichiers**

erreur\_upgrade\_auto.txt 3,58 ko 04/05/2015 Yoni Baude